High Performance Computing and the UI Neon **Cluster** 

Kate Cowles

Department of Statistics and Actuarial Science The University of Iowa

> ISIB June 25, 2014

What to do when a computing problem is too big, or computing would take toolong, for a single computer to handle

- parallel computing
- using graphical processing units for mathematical calculations
- distributed and grid computing

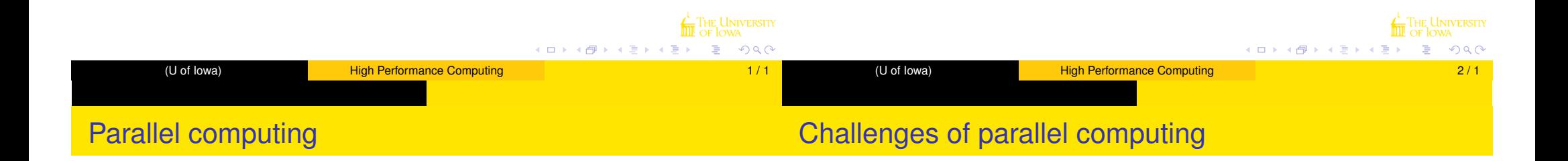

- many calculations carried out at once
- multi-core or multi-processor computers: more than one processing unit in a single machine
- computer clusters: multiple computers networked together to be able to work simultaneously on same computing problem
- **•** communication between processors more time intensive than calculation
	- more of an issue in distributed-memory systems than shared memory
- so problems that can be decomposed into small pieces that can execute independently are most amenable to parallel solutions

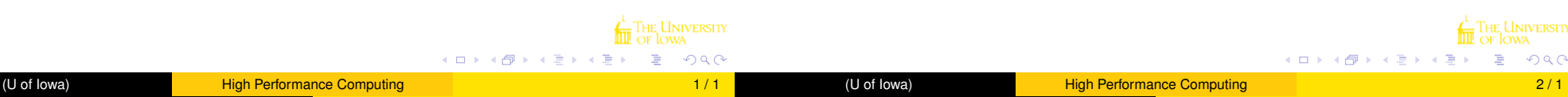

# **General programming with graphical processing units**

- high end graphics cards such as those used in gaming computers have many cores for rendering graphics (up to several hundred)
- **•** recently languages and programming toolkits have been developed to enable the use of the cores in graphics cards for mathematical computation
- challenges are the same as parallel processing on a cluster
	- has to be possible to divide the whole computing job (or parts of it) into individual small tasks that can be executed independently in parallel
	- slow transfer of data and results between CPU (regular processor) and GPU (graphics processor)

### https://wiki.uiowa.edu/display/hpcdocs/Neon+ Overview+and+Quick+Start+Guide

- a High Performance Computing System
- runs CentOS 6.3, a Linux operating system based on Red Hat Linux.
- 2 login nodes
- 157 compute nodes
- 85 TB of shared storage

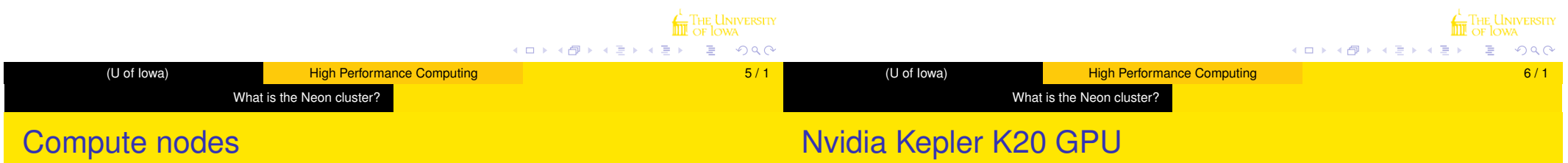

- 131 64GB Nodes, 2.6GHz 16 Core (Standard Nodes)
- 17 256GB Nodes, 2.6GHz 16 Core (Mid-Memory Nodes)\*
- 9 512GB Nodes, 2.9GHz 24 Core (High-Memory Nodes)
- 29 Xeon Phi 5110P Accelerator Cards\*
- 3 Nvidia Kepler K20 Accelerator Cards\*
- \* Statistics node is mid-memory with both Xeon Phi and Nvidia Kepler **GPU**

http://www.nvidia.com/object/tesla-servers.html

- 2496 CUDA cores
- peak double-precision floating point performance: 1.17 Tflops (trillion floating point operations per second)
- contrast with the NVIDIA Quadro 6000 GPUs in four machines in 346
	- 448 CUDA cores
	- 0.51 Tflops

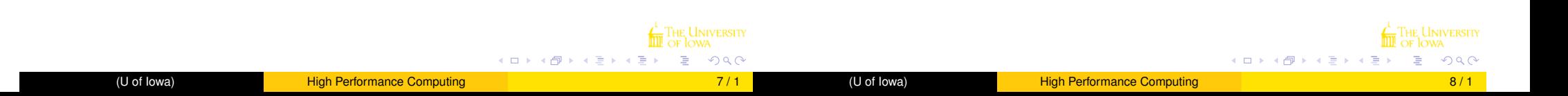

What is the Neon cluster?

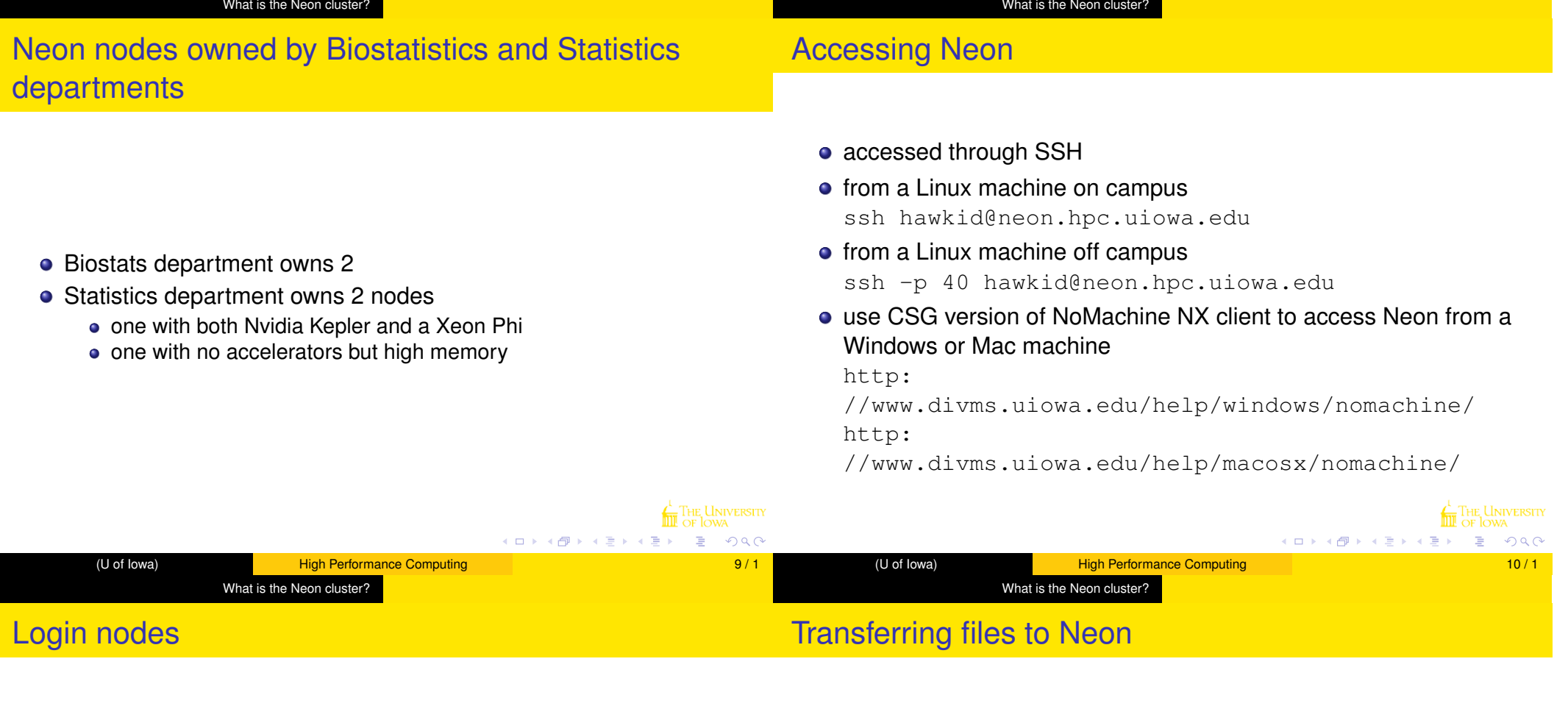

- **•** prompt to enter Hawkid password
- do not run jobs on login nodes
	- See "Performing Computations" section of Quick-Start guide
- **e** either
	- log in to a compute node and work there
	- (preferred) submit your job(s) to queues so they will run on appropriate compute node(s)
- each account has 1 TB of disk space in home directory
- use scp or sftp (with port number if you are doing so from off-campus computer)
- example: I'm logged in to the DIVMS network. I want to copy file called "drive.R" from my current directory on the DIVMS network to my home directory on Neon

### scp drive.R neon.hpc.uiowa.edu:

example 2: I'm logged onto my Linux computer at home and want to copy a file of the same name to Neon

scp -P 40 drive.R neon.hpc.uiowa.edu:

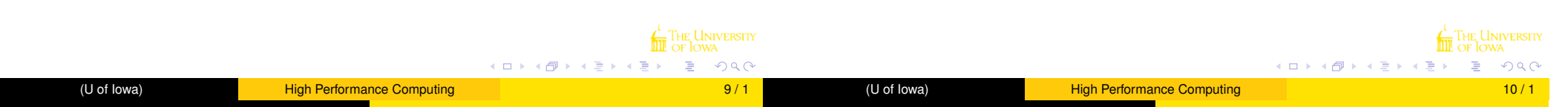

#### What is the Neon cluster?

https://wiki.uiowa.edu/display/hpcdocs/Queue+Usage+ and+Policies

- investor queues physical machines assigned to the departments or groups that purchased them
- UI centrally funded; default queue
- all.g all nodes (all job slots); available to anyone with an account
- has commands for navigating compute nodes and for submitting, controlling, and monitoring jobs submitted to them

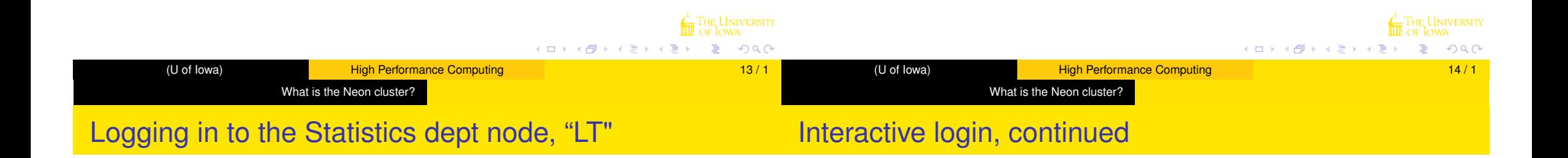

https://wiki.uiowa.edu/display/hpcdocs/Qlogin+for+ Interactive+Sessions

- qlogin -q LT or qlogin -q LT -l kepler
- to run R, must load its *environment module* module load R https://wiki.uiowa.edu/display/hpcdocs/ Environment+Modules
- then can run R interactively or in batch mode
- **o** use qlogin rarely
	- ties up entire node for you; no one else can log on or submit jobs to it
	- to restrict to using just some of the 16 slots (4 in the example)

qlogin -q LT -pe smp 4

- **•** be sure to "exit" to leave node
- can make sure your interactive session has ended by using qstat on login node to list all of your jobs

qstat -u \$USER

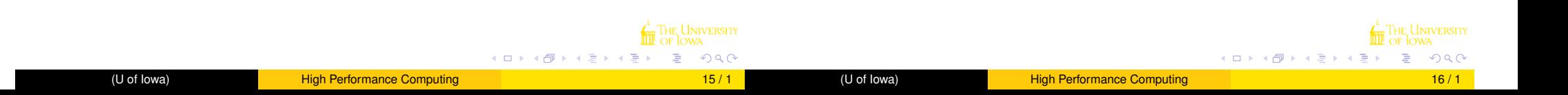

#### What is the Neon cluster?

## Submitting jobs to run on compute nodes

#### What is the Neon cluster?

## Monitoring and controlling jobs: qstat

- do this from a login node to direct job to run on a particular queue
- need executable script (and possibly additional R program(s))
- **e** example

qsub -cwd -q LT cmd.job

- $\bullet$  -cwd use current working directory
- cmd. job is name of script to be executed
- gives listing of all jobs that have been submitted on cluster and haven't finished
- **o** includes
	- $\bullet$  job-ID what you need to use to delete job
	- o user
	- state
		- $\bullet$  qw enqueued and waiting
		- $q_T$  enqueued and running
	- $\bullet$  slots number used by job

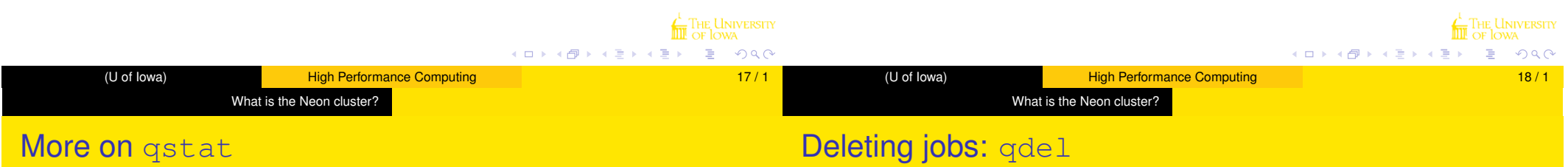

qstat -u \$USER

qstat -q LT

use qstat to get job id

 $\bullet$  then  $qde1 < jobid >$ 

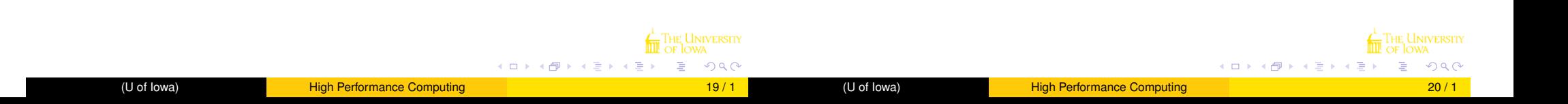

#### What is the Neon cluster?

# Where to get more information

**•** Patrick Breheny's tutorial

http://myweb.uiowa.edu/pbreheny/neon/

• Patrick's follow-up live tutorial 3/24

# • ITS documentation for Neon

https://wiki.uiowa.edu/display/hpcdocs/Neon+ Overview+and+Quick+Start+Guide

- **online tutorials for Sun Grid Engine**
- Matt Bognar's web page
- in near future, similar page on using the NVIDIA Kepler GPU

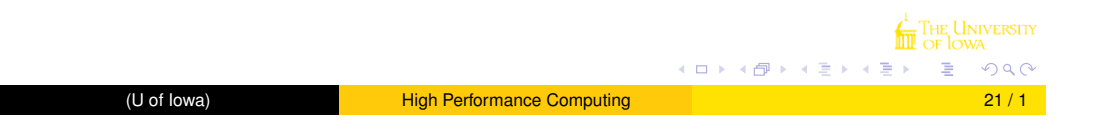